# **PSoCEval User Guide and Example Projects**

Cypress MicroSystems, Inc. 2700 162nd Street SW, Building D Lynnwood, WA 98037 Phone: 800.669.0557 Fax: 425.787.4641

### **TABLE OF CONTENTS**

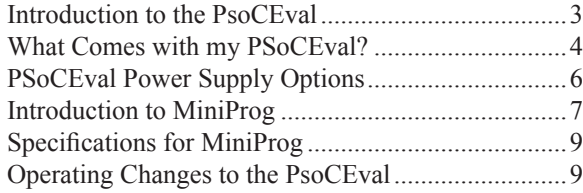

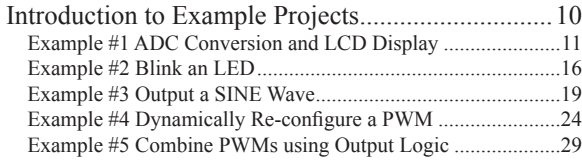

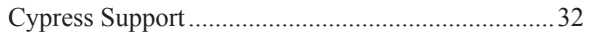

# **INTRODUCTION TO PSOCEVAL**

Welcome to the new exciting world of the PSoCEval!

PSoCEval allows you to evaluate what PSoC has to offer. The board includes an LCD module, potentiometer, LEDs, and plenty of breadboard space. This user guide includes five different example projects that can be used with the PSoCEval board. The MiniProg can program both the PSoC on your PSoCEval board or on a proto board you might build using a five-pin header.

The example projects can answer your questions. Want to see how PSoC can talk with an LCD? Hook up the LCD module and output your sensor's data. Curious how PSoC's dynamic re-configuration is reshaping how designers do business? Switch back and forth between different types of PWMs. Test both the digital and analog resources of our system-on-a-chip in your application.

Use PSoCEval to gain insight into how the PSoC's breadth of flexibility and functionality can work for you!

# **WHAT COMES WITH MY PSOCEVAL?**

Please confirm that your kit includes the following items:

- PSoCEval Evaluation Board
- MiniProg Programmer
- LCD Module
- CY8C29466-24PXI 28-Pin DIP Sample
- PSoC Designer CD
- USB Cable
- Wire Pack
- User Guide

For additional technical information a schematic is available online at www.cypress.com/ >> Developer Kits.

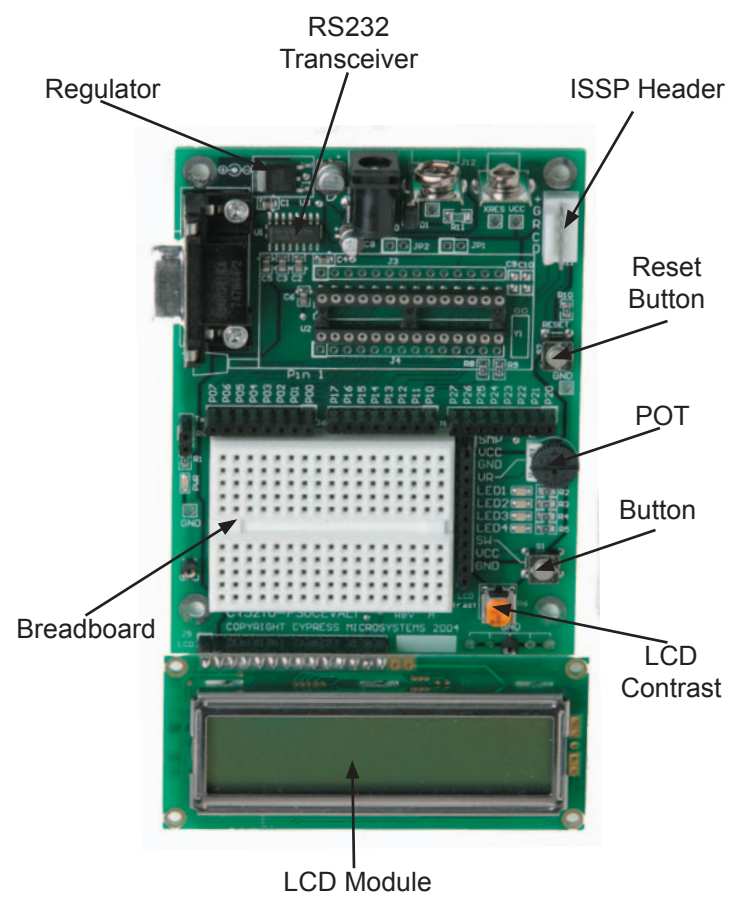

# **PSOCEVAL POWER SUPPLY OPTIONS**

The following are PSoCEval power supply options:

- 1. Powered by the MiniProg unit.
- 2. Powered by a 9-12V DC wall transformer with positive tip barrel plug and a 100 mA or higher rating. Recommended model is CUI Inc., EPAS-101W-12.
- 3. Powered by a 9V battery connected to battery terminals.
- 4. Powered from the ICE pod in socket.

Only one of the power supplies should be used at a time. Do not use a power supply that is less than 9V or exceeds 12V.

# **INTRODUCTION TO MINIPROG**

The Cypress MicroSystems MiniProg gives you the ability to program PSoC parts quickly and easily.

It is small and compact, and connects to your PC using the provided USB 2.0 cable.

During prototyping, the MiniProg can be used as an in-system serial programmer (ISSP) to program PSoC devices on your PCB. (See Application Notes AN2014 and AN2026 available online at www.cypress.com for more details.)

For production purposes, it is recommended that you use the CY3207ISSP programmer or a third-party production programmer.

Once the MiniProg is connected, you can use PSoC Programmer software to program. (This free software can either be launched from within PSoC Designer or run as a stand alone program.)

### **SPECIFICATIONS FOR MINIPROG**

The operating temperature of the MiniProg is from  $0^{\circ}$  C to 50° C.

Always plug the USB cable into the MiniProg before attaching it to the five-pin header on the board.

When using an ISSP adapter cable with MiniProg, keep the length under six inches to avoid signal integrity issues.

When using MiniProg, the LEDs blink at a variable rate to track connection status. The green LED near the USB connector turns on after MiniProg is plugged into the computer and configured by the OS. If MiniProg cannot find the correct driver in the system, this LED will not turn on. After the device has been configured, the LED stays on at about a 4-Hz blink rate. This changes during programming, where the blink duty cycle increases.

The red LED at the bottom turns on when the MiniProg powers the part. The LED is off when power is provided by the target board.

### **OPERATING CHANGES TO THE PSOCEVAL**

To use an external 32 kHz crystal oscillator, R8 and R9 on the PSoCEval board must be removed. C9 and C10 must be added, with values determined by the type of feedback desired. It is recommended that you use unbalanced feedback, with C9 at 12 pF and C10 at 100 pF. (See Application Note AN2027 online at www.cypress.com for complete details.)

To use PSoCEval at 3.3V, two parts will need to be swapped on the board: the regulator and the RS232 transceiver, shown in Figure 1. Suitable replacements or their equivalents are as follows:

**Regulator**: TI UA78M33CKTPR (Digikey 296-13425-1-ND)

**RS232 Transceiver**: Maxim MAC3232CSE (Digikey MAX3232CSE-ND)

### **INTRODUCTION TO EXAMPLE PROJECTS**

Four Example Projects are described in the following sections. Each section is organized as follows:

**Project Name**: PSoC Designer project name.

**Purpose**: Overview of the project.

**Implementation**: Describes the funtionality.

**Connections**: Pin connections to wire up the PSoCEval board. Pictures are included to help you verify your wiring for each project.

**Example Code (***main.asm***)**: Code to run the project.

The example projects are available in PSoC Designer. To use them, open PSoC Designer and browse to select the correct file. The example projects are found in …\Program Files\Cypress MicroSystems\ PSoC Designer\Examples. Choose the chip type you desire and open the project's .soc file (CY8C29x66 comes with the PSoCEval board).

When using the MiniEval programmer, do not use the "Connect" and "Download" buttons in PSoC Designer. Theys are for use with an In-Circuit Emulator (ICE).

# **EXAMPLE PROJECT #1 ADC CONVERSION AND LCD DISPLAY**

### **Project Name**: **ASM\_Example\_ADC\_UART\_LCD**

**Purpose**: To demonstrate the 12-bit incremental ADC by measuring the voltage of the potentiometer, transmitting the conversion result out the UART, and displaying it on the LCD.

**Implementation**: This project enables the LCD, UART and ADCINC12, and then goes into an endless loop.

In the loop, the ADC status (as it monitors the potentiometer) is checked. If the ADC has completed a conversion, the result is placed in "iResult" and the HEX value is transmitted out the serial port and displayed on the LCD as ASCII text.

The clock divider VC1 provides a sample clock of 3 MHz to the ADCINC12, resulting in a sample rate of 180 samples per second.

The clock divider VC3 generates the baud clock for the UART by dividing 24 MHz by 156.

The UART internally divides VC3 by 8, resulting in a baud rate of 19,200 bps.

#### **Connections**:

 $P01 \rightarrow VR = ADC Input (0-Vdd)$  $P16$  ->  $RX$  = Serial RX  $P27 \rightarrow TX = \text{Serial } TX$ 

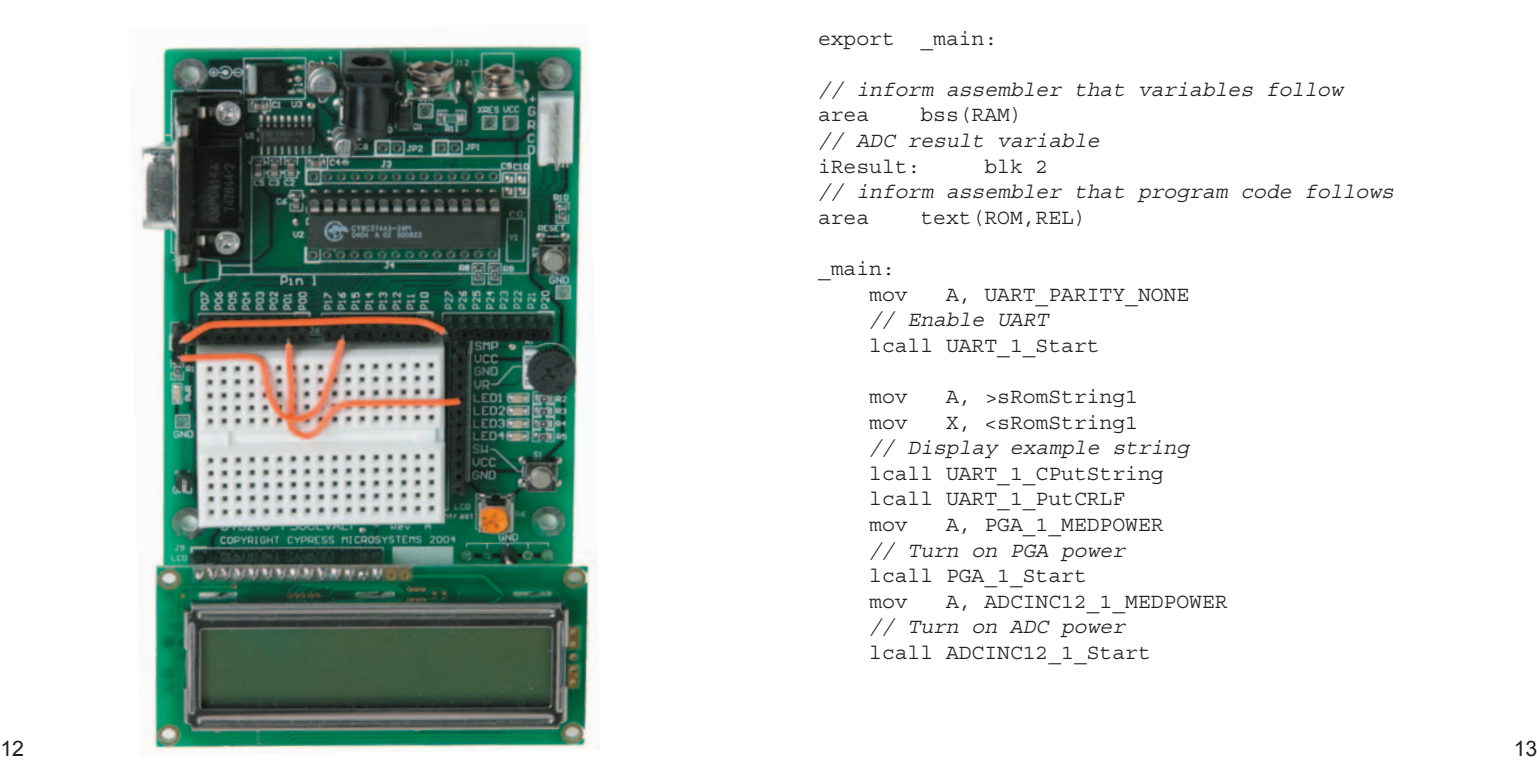

#### **Example Code (main.asm)**:

*// include m8c specific declarations* include "m8c.inc" *// include User Module API specific declarations* include "psocapi.inc"

export main:

*// inform assembler that variables follow* area bss(RAM) *// ADC result variable* iResult: blk 2 *// inform assembler that program code follows* area text(ROM,REL)

```
_main:
   mov A, UART PARITY NONE
    // Enable UART
    lcall UART_1_Start
```
 mov A, >sRomString1 mov X, <sRomString1 *// Display example string* lcall UART\_1\_CPutString lcall UART\_1\_PutCRLF mov A, PGA\_1\_MEDPOWER *// Turn on PGA power* lcall PGA\_1\_Start mov A, ADCINC12\_1\_MEDPOWER *// Turn on ADC power* lcall ADCINC12\_1\_Start

 mov A, 0 *// Sample forever* lcall ADCINC12\_1\_GetSamples *// Init the LCD* lcall LCD\_1\_Start *// row* mov A, 0 *// column* mov X, 0 lcall LCD\_1\_Position mov A, >sRomString2 mov X, <sRomString2 *// Display string* lcall LCD\_1\_PrCString *// Enable Global interrupts* M8C\_EnableGInt loop: *// If conversion complete....* lcall ADCINC12\_1\_fIsDataAvailable jz loop *// Get result, convert to unsigned and clear flag* lcall ADCINC12\_1\_iGetData mov [iResult+1], A mov [iResult+0], X *// add 0x0800 to result* add [iResult+0], 0x08 lcall ADCINC12\_1\_ClearFlag mov A, [iResult+1]

mov X, [iResult+0]

 *// Print result to UART* lcall UART\_1\_PutSHexInt *// Tack on a CR and LF* lcall UART\_1\_PutCRLF

 *// row* mov A, 1

 *// column* mov X, 0 *// display result in hex*  lcall LCD\_1\_Position mov A, [iResult+1] mov X, [iResult+0] lcall LCD\_1\_PrHexInt

jmp loop

area lit

sRomString1: DS "Example ADC\_UART\_LCD" db 00h

sRomString2: DS "PSoC LCD" db 00h

area text

# **EXAMPLE PROJECT #2 BLINK AN LED**

### **Project Name**: **ASM\_Example\_Blink\_LED**

**Purpose**: To demonstrate blinking an LED at a varying duty cycle using a hardware PWM.

**Implementation**: The clock dividers VC1, VC2, and VC3 are used to divide the 24 MHz system clock by 16, 16 and 256, respectively. The resulting 366 Hz clock is used as the input to an 8-bit PWM. This in turn produces an LED blink period of 1.4 Hz.

**Connections**:  $P20 \rightarrow LED1$ 

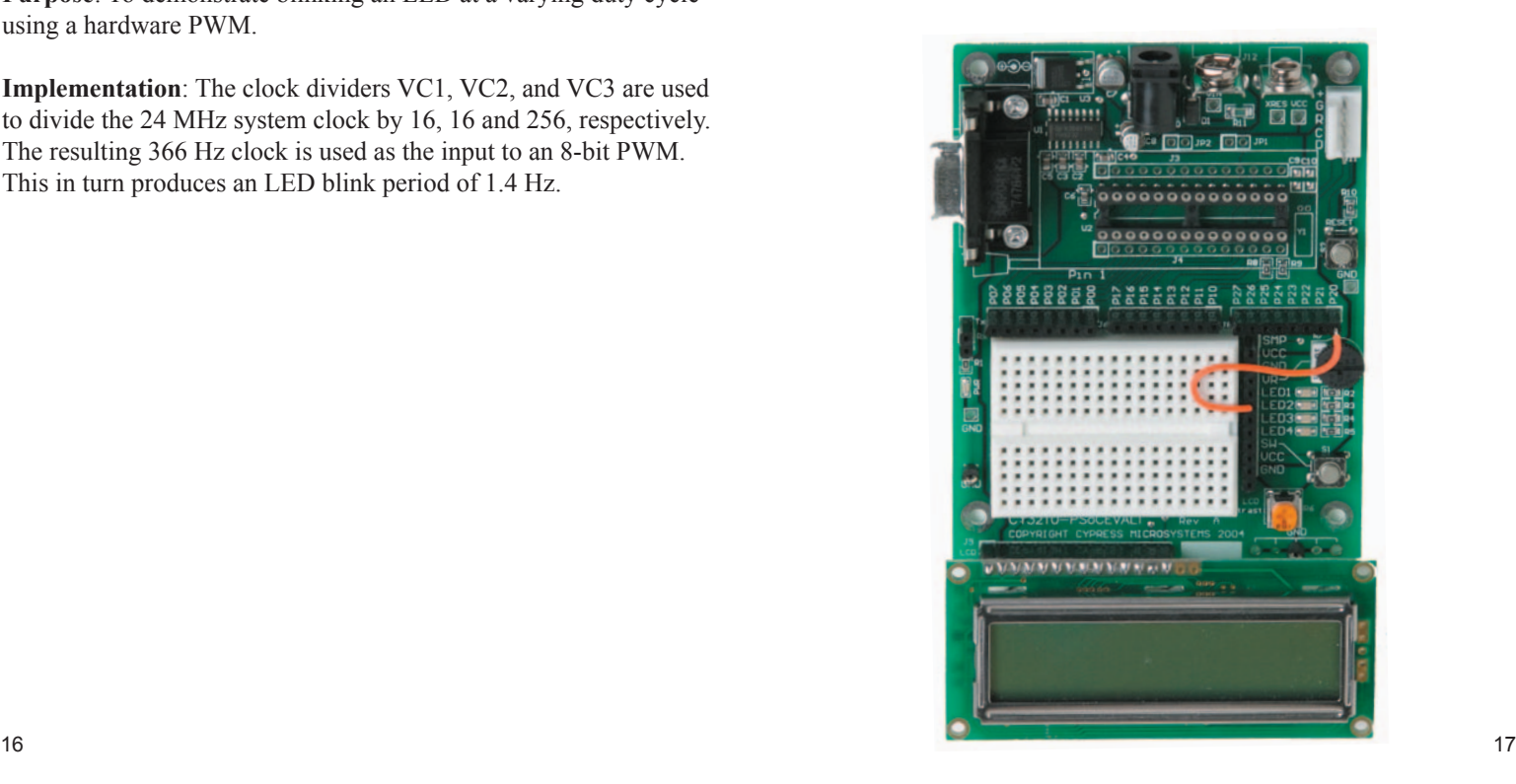

#### **Example Code (main.asm)**:

```
// include m8c specific declarations 
include "m8c.inc" 
// include User Module API specific declarations
include "psocapi.inc" 
export main:
```

```
_main:
```

```
 // Enable PWM
 lcall PWM8_1_Start 
 lcall PWM8_1_EnableInt
```

```
 // Enable Global interrupts
 M8C_EnableGInt
```
loop:

jmp loop

### **EXAMPLE PROJECT #3 OUTPUT A SINE WAVE**

### **Project Name**: **ASM\_Example\_DAC\_ADC**

**Purpose**: To demonstrate a PSoC project that outputs a SINE wave using a 6-bit DAC. The SINE wave period is based on the current ADC value of the potentiometer.

**Implementation**: This project uses a 64-entry SINE look-up table to generate values used to update a 6-bit DAC. An 8-bit counter is utilized to generate an interrupt at the DAC update rate (1/64 SINE wave period). By adjusting the counter period, the DAC frequency and the resulting SINE frequency may be modified. The counter period is reloaded with the current ADC conversion value. The ADC input voltage may be between 0 and Vdd volts depending on the potentiometer. At higher frequencies, SINE wave jitter may be observed due to the large timing impact of a one-count change in the ADC conversion.

#### **Connections**:

 $P01 \rightarrow VR = ADC Input (0-Vdd)$  $P05 \rightarrow$  LED1  $\rightarrow$  Scope = DAC Output (0-Vdd)

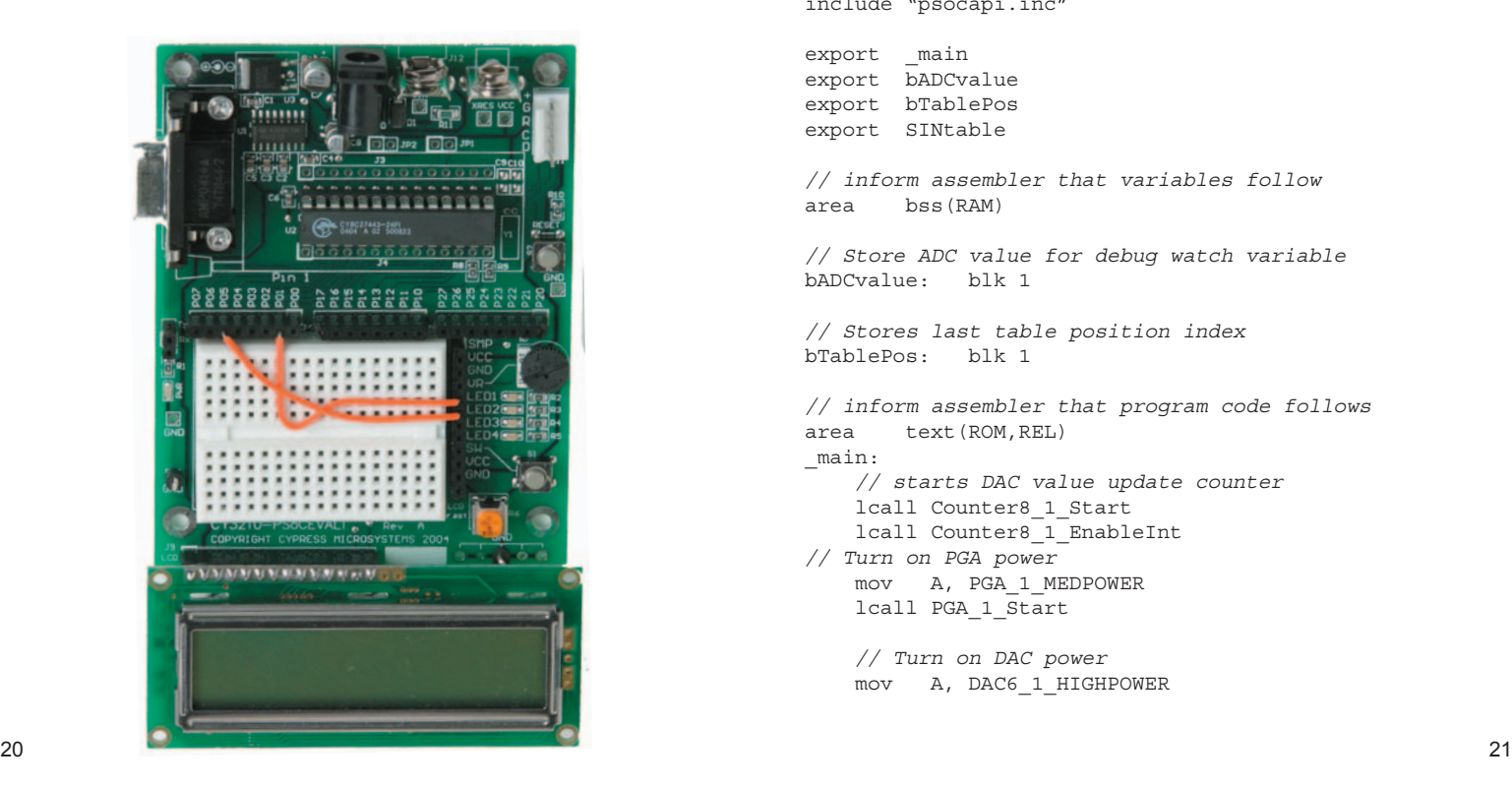

### **Example Code (main.asm)**:

*// include m8c specific declarations*  include "m8c.inc" *// include User Module API specific declarations* include "psocapi.inc"

export main export bADCvalue export bTablePos export SINtable

*// inform assembler that variables follow* area bss(RAM)

*// Store ADC value for debug watch variable* bADCvalue: blk 1

```
// Stores last table position index
bTablePos: blk 1
```
*// inform assembler that program code follows* area text(ROM,REL) \_main: *// starts DAC value update counter* lcall Counter8\_1\_Start lcall Counter8\_1\_EnableInt *// Turn on PGA power* mov A, PGA\_1\_MEDPOWER lcall PGA\_1\_Start

 *// Turn on DAC power* mov A, DAC6\_1\_HIGHPOWER lcall DAC6\_1\_Start *// Turn on ADC power* mov A, DELSIG8\_1\_HIGHPOWER lcall DELSIG8\_1\_Start lcall DELSIG8\_1\_StartAD

 *// Enable Global interrupts* M8C\_EnableGInt

#### loop:

 *// if ADC conversion complete then.....* lcall DELSIG8\_1\_fIsDataAvailable jz loop *// get ADC result and convert to offset binary* lcall DELSIG8\_1\_cGetDataClearFlag add A, 0x80 *// store value for debug watch variable* mov [bADCvalue], A

 *// counter period less then 0x03 is invalid* cmp A, 0x03 *// excessive interrupt servicing* jnc LoadCounter mov A, 0x03

LoadCounter: *// update DAC update rate* lcall Counter8\_1\_WritePeriod jmp loop area lit *// 64 entry SINE look-up table* SINEtable: db 31, 33, 36, 39, 41, 44, 46, 49, 51, 53, 55, 56, 58, 59, 59 db 60, 60, 60, 59, 59, 58, 56, 55, 53, 51, 49, 47, 44,

42, 39 db 36, 33, 31, 28, 25, 22, 19, 16, 13, 11, 9, 7, 5, 3, 2, 1, 0 db 0, 0, 0, 1, 2, 3, 4, 6, 7, 10, 12, 14, 17, 20, 23, 26, 29

area text

# **EXAMPLE PROJECT #4 DYNAMICALLY RE-CONFIGURE A PWM**

### **Project Name**: **ASM\_Example\_Dynamic\_PWM\_PRS**

**Purpose**: To demonstrate PSoC's dynamic re-configuration capability by switching a digital block between a PWM8 and a PRS8 (Pseudo Random Sequence). This example project also demonstrates the advantages of using a PRS to generate a pulse width. A benefit of the PRS is that it does not generate the strong frequency harmonics of an equivalent PWM.

**Implementation**: The clock dividers VC1, VC2, and VC3 are used to divide the 24 MHz system clock by 16, 16, and 128, respectively. The resulting 732 Hz clock becomes the input to an 8 bit Counter User Module in the base configuration (this is the first configuration in PSoC Designer).

If the SW button connected on the PSoCEval board is released, configuration PWM\_config is loaded and a period of two is loaded into the counter.

If the button is pressed and held, configuration PRS\_config is loaded and a period of 128 is loaded into the counter.

The PWM configuration contains a standard 8-bit PWM with a duty cycle of 50%. Both the pulse width and terminal count outputs are displayed on LEDs.

The PRS configuration contains a PRS with pulse density (analogous to pulse width) and shifted bit stream output on LEDs.

### **Connections**:

 $P14$  -> SW = User Button P20 -> LED1 = PWM Pulse Width or PRS Pulse Density P22 -> LED2 = PWM Terminal Count  $P23$  -> LED3 = PRS Bit Stream

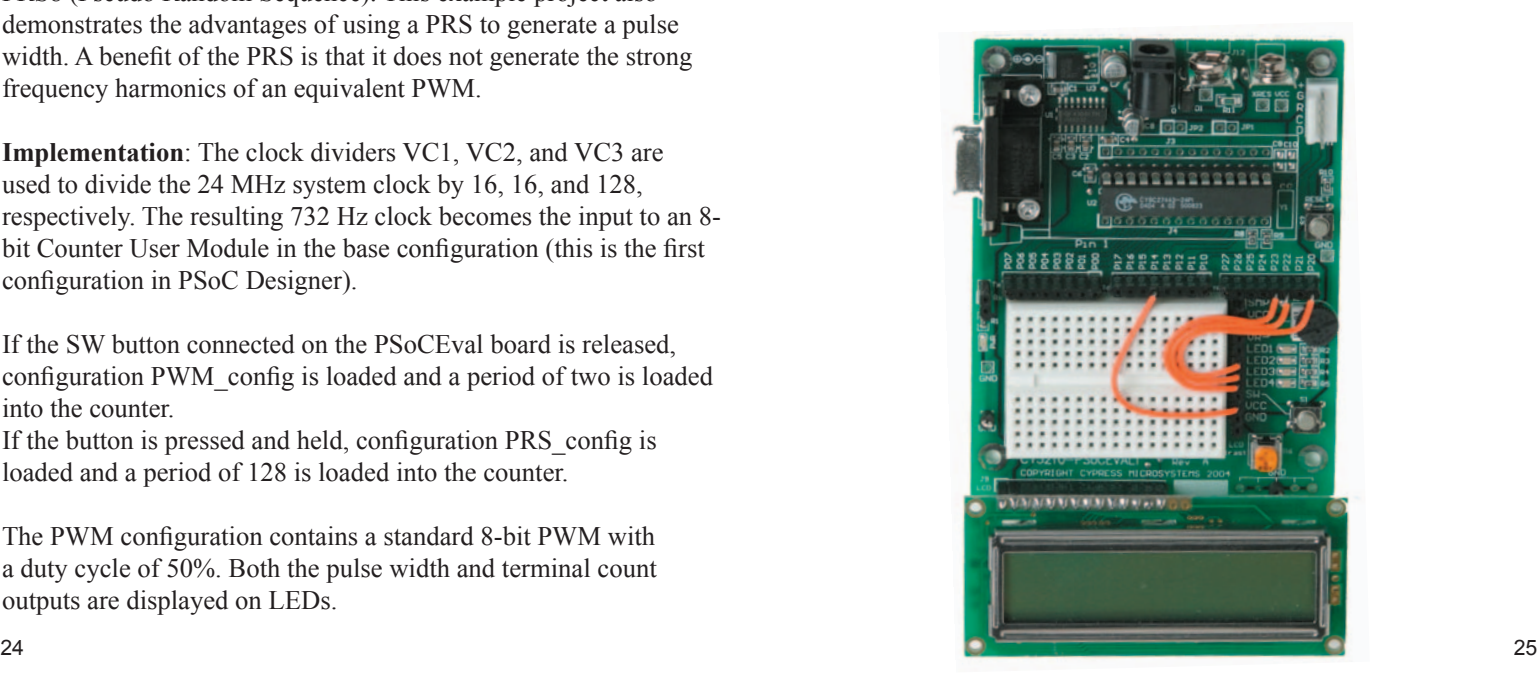

#### **Example Code (main.asm)**:

```
// include m8c specific declarations 
include "m8c.inc" 
// include User Module API specific declarations
include "psocapi.inc" 
export main:
```
#### \_main:

 *// configure port pins* and req[PRT1DR], ~0x10 mov reg[PRT2DR], 0x00

 *// start clock generator* lcall Counter8\_1\_Start

 *// load PRS configuration* lcall LoadConfig\_PRS\_Config jmp PWM

#### PRS:

 *// stop and unload PWM configuration* lcall PWM8\_1\_Stop lcall UnloadConfig\_PWM\_Config *// then load PRS config* lcall LoadConfig\_PRS\_Config

 *// update clock divider, don't wait for period reload* lcall Counter8\_1\_Stop

 mov A, 0x7F lcall Counter8\_1\_WritePeriod lcall Counter8\_1\_Start *// configure and start PRS* mov A, 0x01 lcall PRS8\_1\_WriteSeed mov A, 0xB8 lcall PRS8\_1\_WritePolynomial lcall PRS8\_1\_Start *// load compare value, must be loaded after PRS is started* mov reg[PRS8\_1\_SEED\_REG], 0x7F

#### PRSloop:

 *// wait for button release* tst reg[PRT1DR], 0x10 jnz PRSloop *// simple debounce* tst reg[PRT1DR], 0x10 jnz PRSloop jmp PWM

#### PWM:

 *// stop and unload PRS configuration* lcall PRS8\_1\_Stop lcall UnloadConfig\_PRS\_Config *// then load PWM config* lcall LoadConfig\_PWM\_Config *// update clock divider, don't wait for period reload* lcall Counter8\_1\_Stop

 mov A, 0x01 lcall Counter8\_1\_WritePeriod lcall Counter8\_1\_Start

 *// configure and start PWM* mov A, 0xFF lcall PWM8\_1\_WritePeriod mov A, 0x7F lcall PWM8\_1\_WritePulseWidth *// enable PWM* lcall PWM8\_1\_Start

#### PWMloop:

 *// wait for button release* tst reg[PRT1DR], 0x10 jz PWMloop *// simple debounce* tst reg[PRT1DR], 0x10 jz PWMloop jmp PRS

# **EXAMPLE PROJECT #5 COMBINING PWMS USING OUTPUT LOGIC**

### **Project Name**: **ASM\_Example\_LED\_Logic**

**Purpose**: To demonstrate a PSoC project designed to blink an LED using the output of two PWMs. The outputs are combined using an AND gate in an output bus logic block. This logical combination results in a beat frequency of 1.4 Hz.

**Implementation**: The clock dividers VC1 and VC2 are used to divide the 24 MHz system clock by 16 and 16, respectively. The resulting 93.37 kHz clock becomes the input to the two 8-bit PWM User Modules with respective periods of 256 and 255. This produces the LED beat frequency of 1.4 Hz.

**Connections**:  $P20 \rightarrow LED1$ 

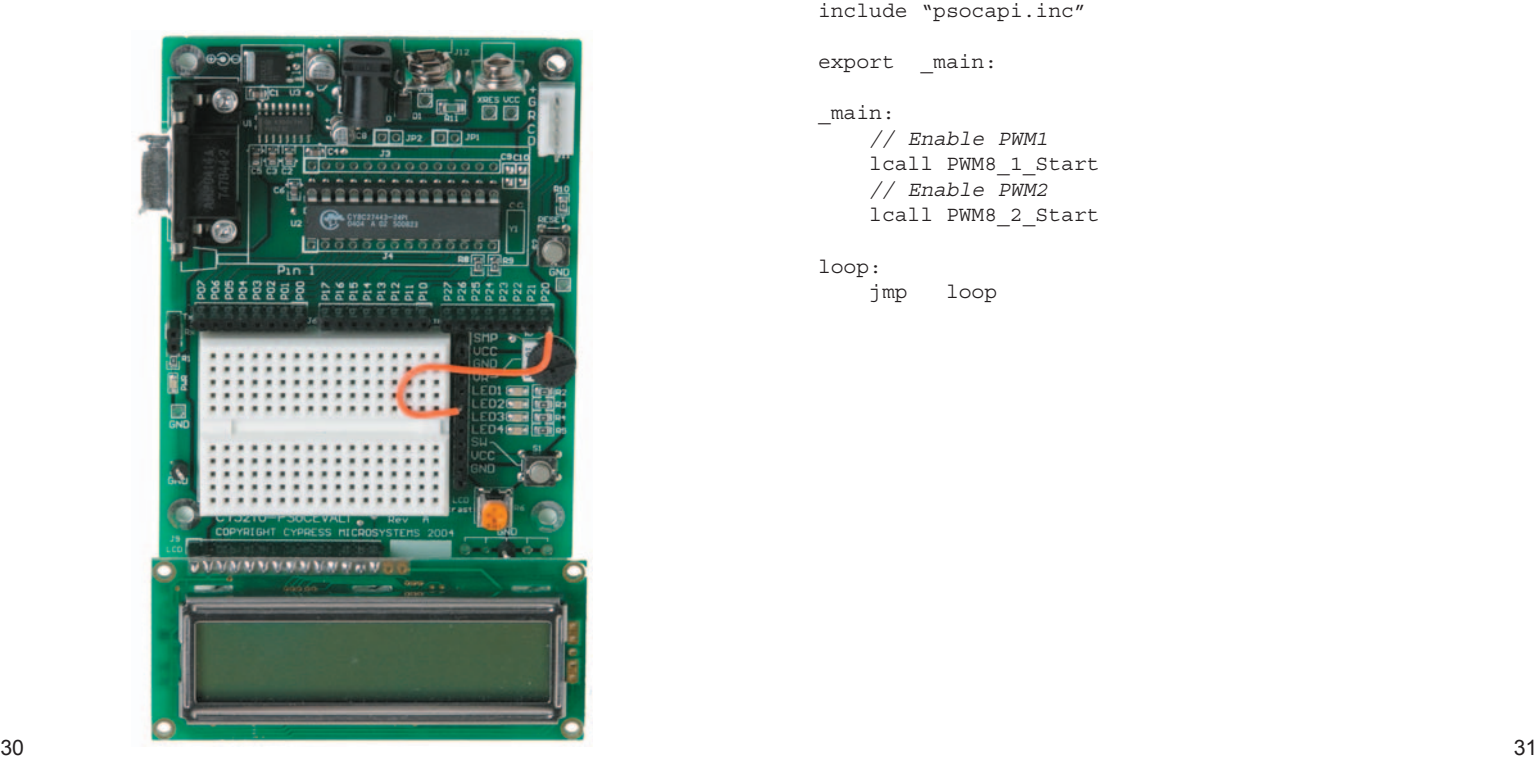

### **Example Code (main.asm)**:

*// include m8c specific declarations* include "m8c.inc"

*// include User Module API specific declarations* include "psocapi.inc"

export main:

\_main:

 *// Enable PWM1* lcall PWM8\_1\_Start *// Enable PWM2* lcall PWM8\_2\_Start

loop:

jmp loop

# **CYPRESS CUSTOMER SUPPORT**

We are committed to meeting your every need.

For more information about PSoC, check us out on the web at www.cypress.com/psoc. There you will find data sheets, hundreds of application notes, contact information for local PSoC certified consultants, and recorded tele-training modules for newcomers to the PSoC world.

We offer live tele-training sessions regularly. Check online at www.cypress.com/support/training.ctm for the next scheduled time.

For application support please contact us online or call between 8 am – 6 pm PST at 1.800.669.0557 ext. 4814. We offer a four-hour response time at our call center during normal business hours.

#### http://www.cypress.com/ http://www.cypress.com/support/ mysupport.cfm

Copyright © 2004 Cypress MicroSystems, Inc. All rights reserved. PSoC™, Programmable System-on-Chip™, and PSoC Designer™ are trademarks of Cypress MicroSystems, Inc. All other trademarks or registered trademarks referenced herein are the property of their respective owners. The information contained herein is subject to change without notice. Made in the U.S.A.